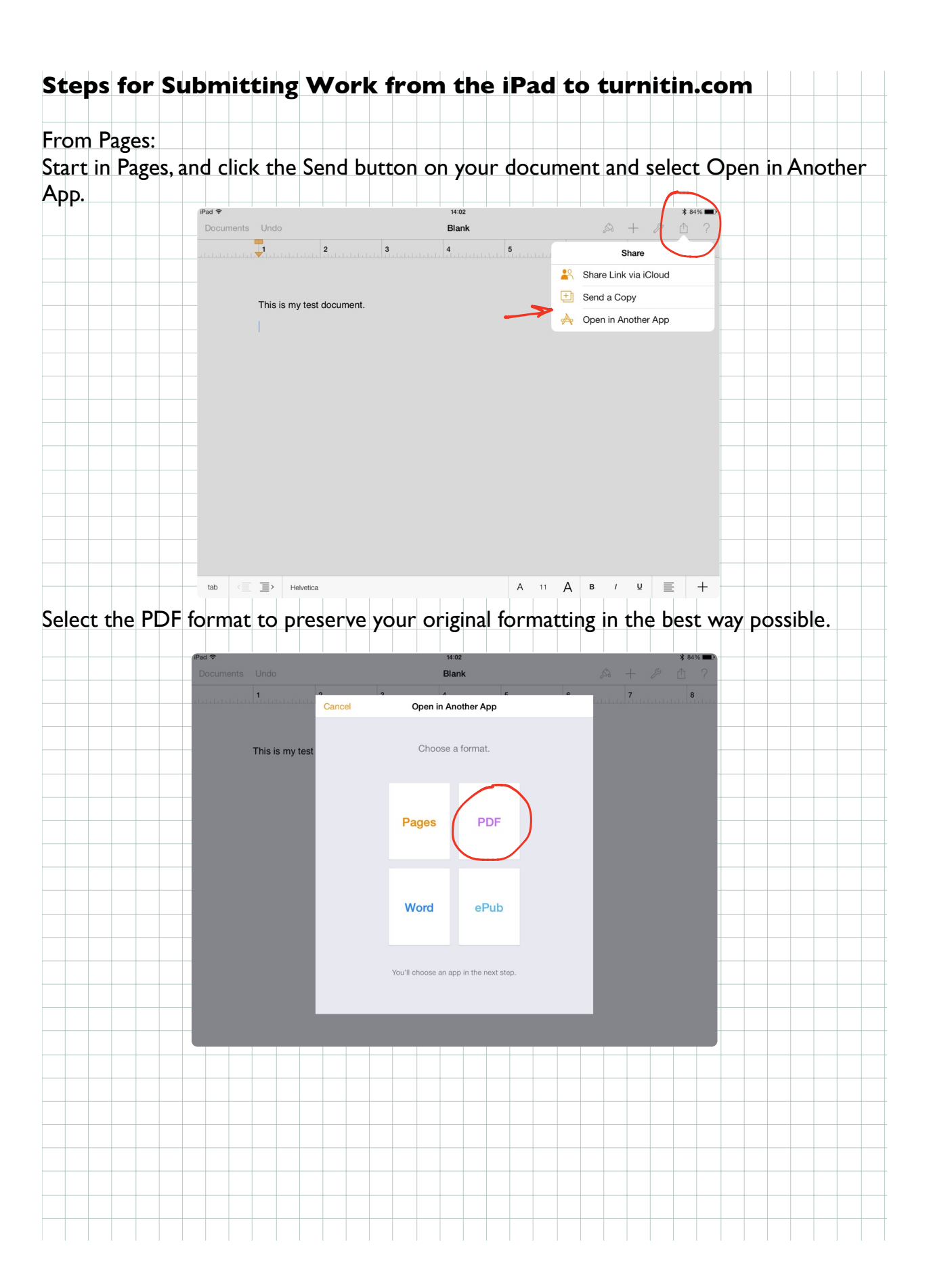

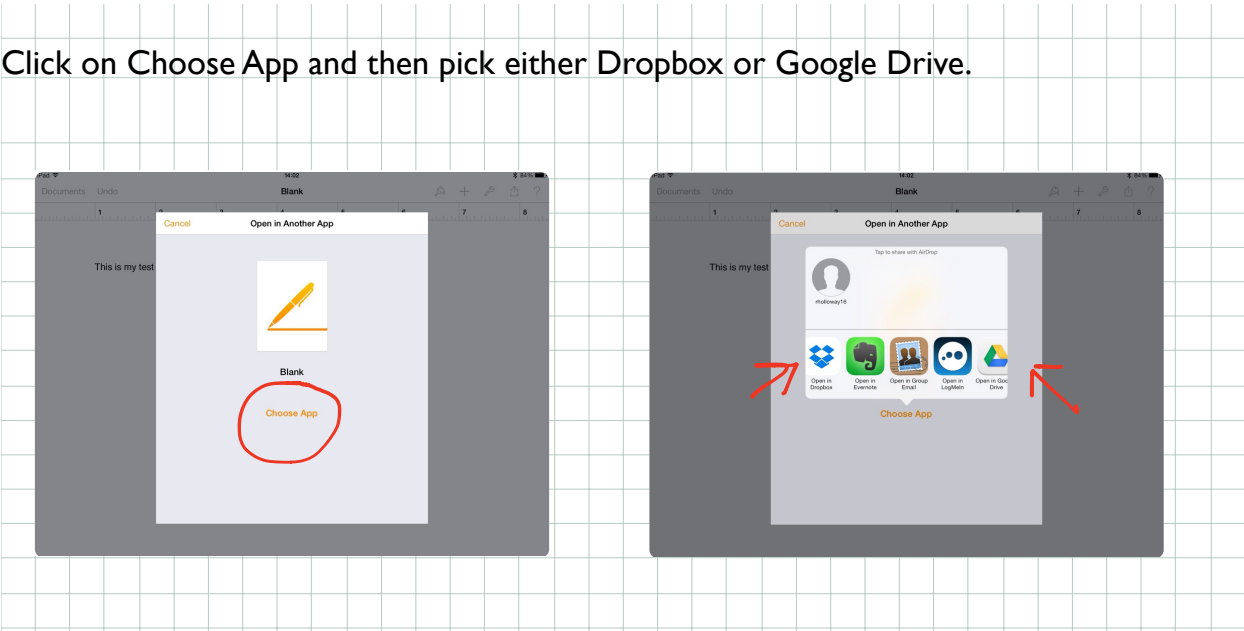

Once you've sent your document to Dropbox or Google Drive, go to **SAFARI** on your iPad and log into turnitin.com.

Once logged in, select the Class and Assignment you wish to submit to.

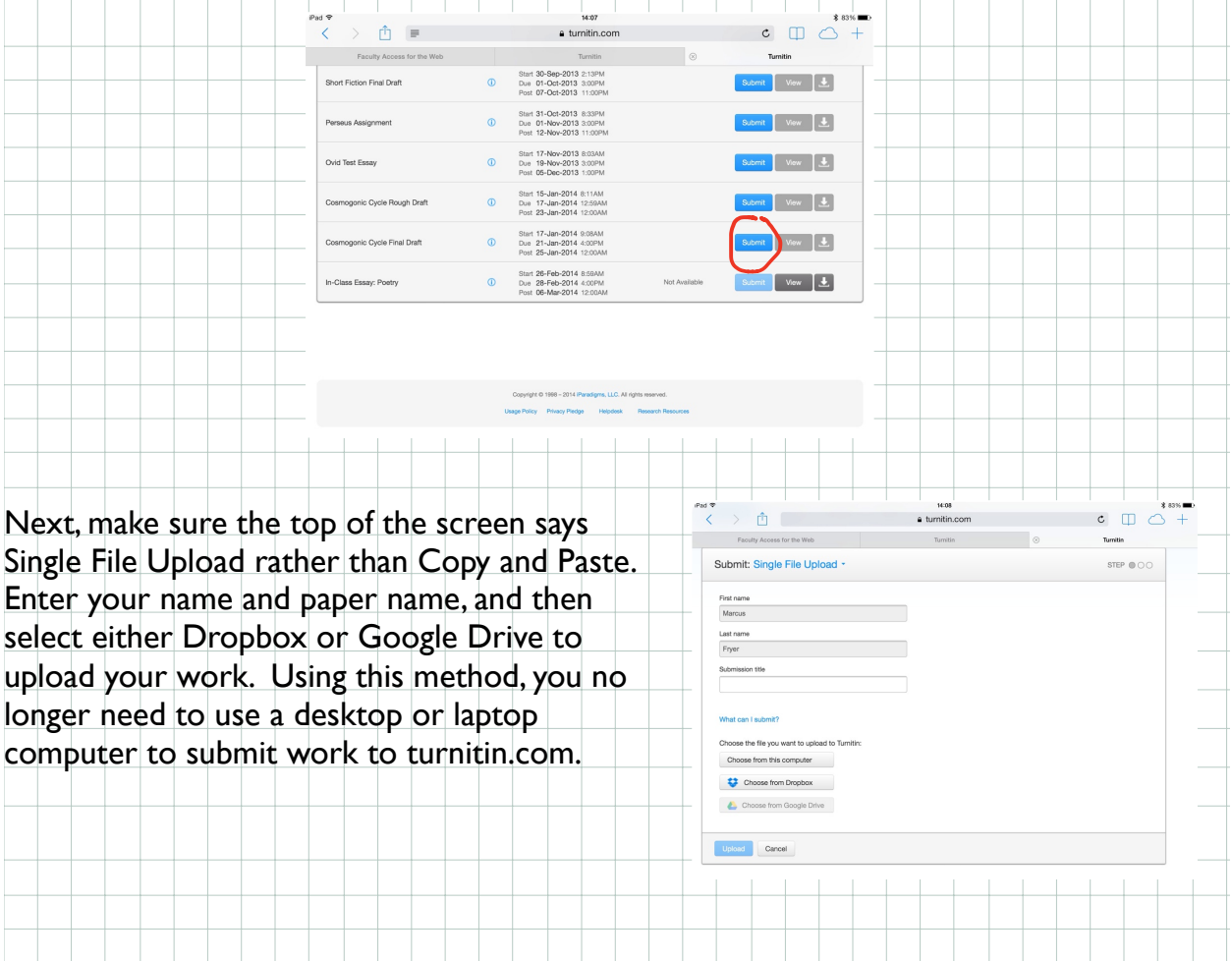